## **Fotoanleitung Antragsunterlagen**

Grundsätzlich kann sich jedes BdP-Mitglied die Antragsunterlagen selbstständig aus der Mitgliederverwaltung ziehen. Dafür ist es genauso wie für den Wikizugang wichtig, dass eure Daten in der Mitgliederverwaltung aktuell sind. Sollte es ein Problem dabei geben, meldet euch bei [buero@bdp-sh-hh.de](mailto:buero@bdp-sh-hh.de) oder [smiley@bdp-sh-hh.de](mailto:smiley@bdp-sh-hh.de).

- 1. Zuerst geht ihr auf [mv.meinbdp.de](http://mv.meinbdp.de)
- 2. Dort findet ihr folgende Seite:

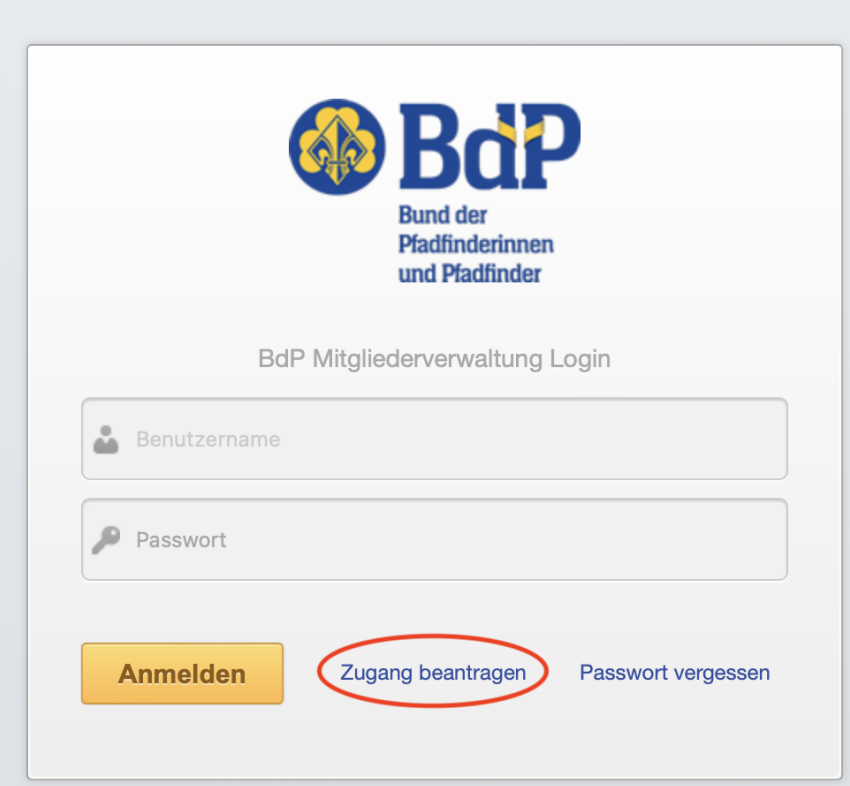

3. Dort auf "Zugang beantragen" klicken.

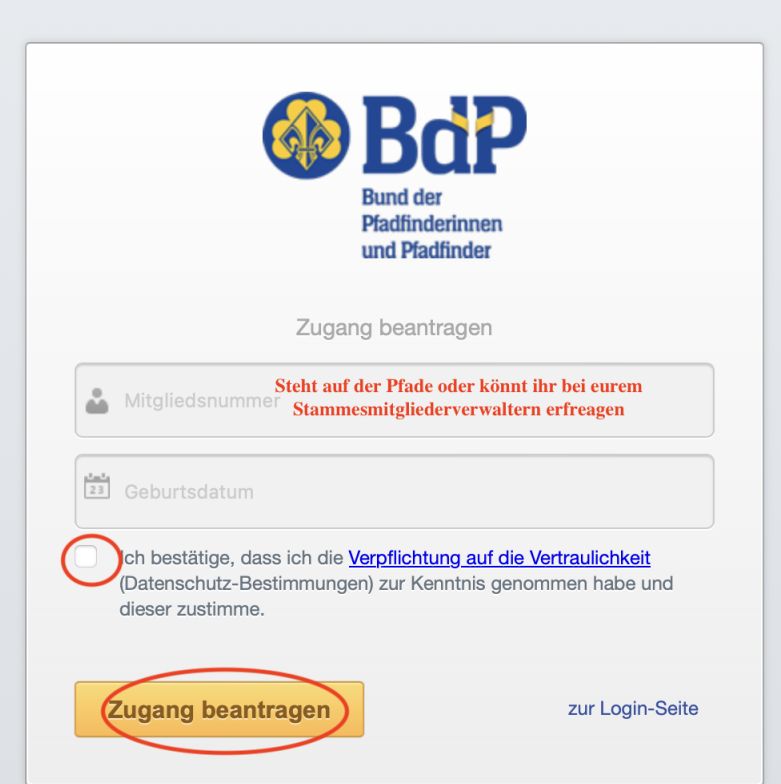

4. Dort tragt ihr dann eure Mitgliedsnummer ein. Die findet ihr auf der Pfade, eurem Pfadiausweis, falls ihr noch einen habt oder könnt ihr bei euren StaFüs oder Mitgliederverwalter\*innen erfragen. Eurer Geburtsdatum steht auf eurem Personalausweis. Dann einfach noch auf das Kästchen klicken und auf "Zugang beantragen".

5. Ihr solltet dann eine Mail mit Anweisungen erhalten, wie ihr euch anmelden könnt.

6. Sobald ihr angemeldet seit, seht ihr folgendes (natürlich ohne die schwarzen Kästen):

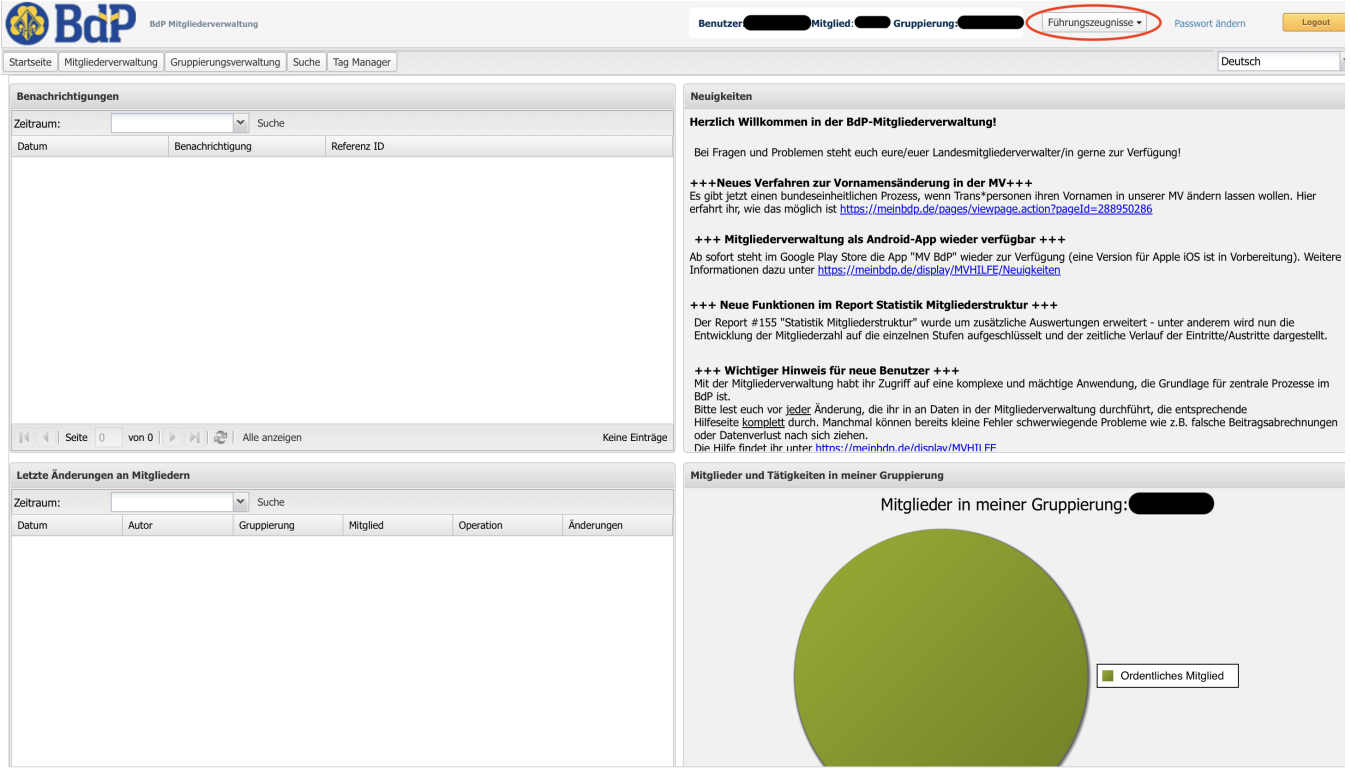

7. Rechts oben in der Ecke kann man auf "Führungszeugnisse klicken"

8. Es öffnet sich ein Dropdown-Menü, wo ihr Antragsunterlagen auswählen könnt.

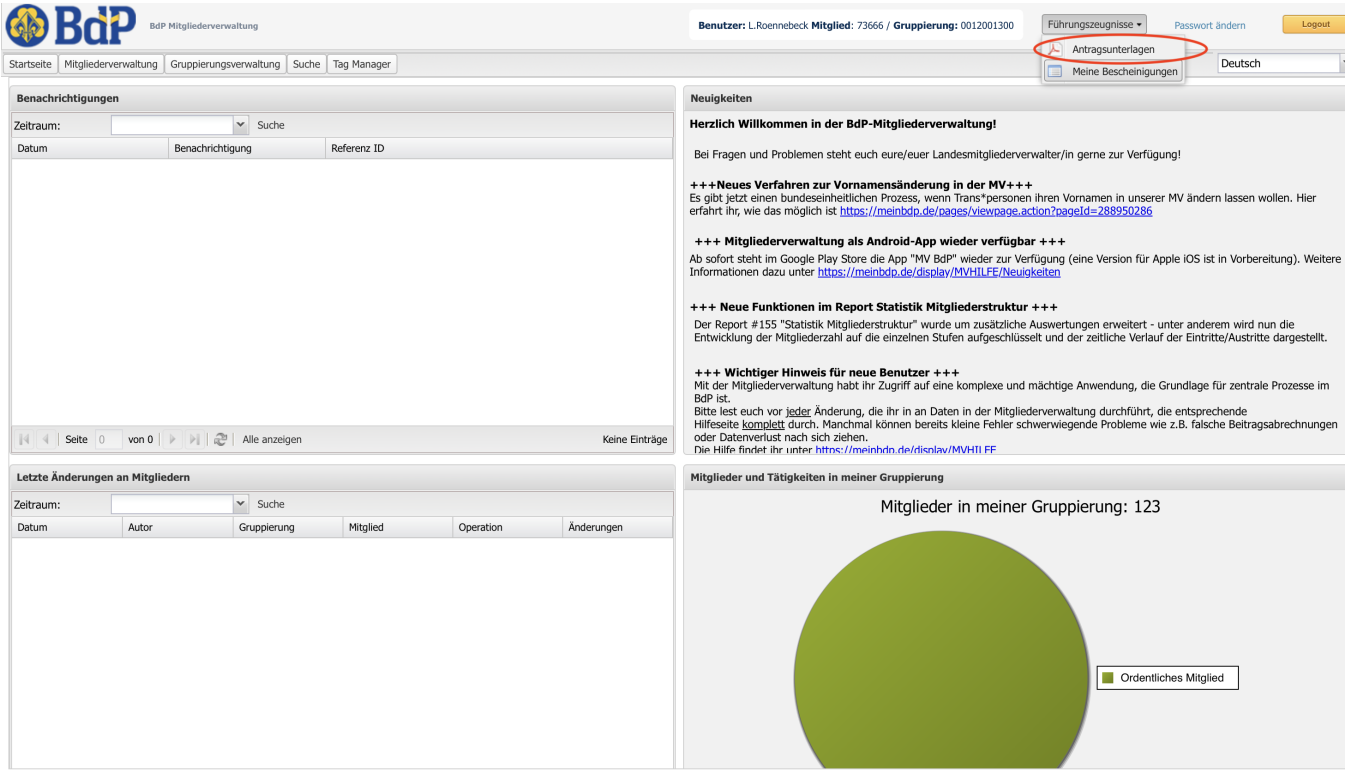

9. Mit dem pdf könnt ihr dann eurer Führungszeugnis online unter [www.fuehrungszeugnis.bund.de](https://www.fuehrungszeugnis.bund.de/) oder bei der Behörde beantragen.